Subject: tof barrel + TPC Posted by asanchez on Tue, 17 Jul 2007 08:18:49 GMT View Forum Message <> Reply to Message

Dear all,

I have already implemented a TOF barrel counter by following the TPR description. The time will be determined by smearing the time information( space point in detector) with a time resolution of 100 ps.

The problem is I have problems to commit it to the general pandaroot framework.

Anyway i have a question. I want to use the TPC in order to reconstruct the momentum and the trayectory.

Is the TPC code so far developped to be used?

Can one of the experts tell me which are the steps to be followed if i want to use the tpc macro?

thanks a lot

Alicia S.

Subject: Re: tof barrel + TPC Posted by Sebastian Neubert on Tue, 17 Jul 2007 08:27:42 GMT View Forum Message <> Reply to Message

Hi Alicia!

We are still working on the TPC reconstruction. One main limitation at the moment is, that we can only reconstruct paarticles which go under an angle of lets say not more than 70deg from the beam axis. This is due to the track parameterization we use. With GEANE this should be solved before september.

Furthermore the track finder at the moment only works for tracks coming from the IP. I am working on secondaries today.

Anyway you are invited to run the tpc reconstruction. Have a look at macro/tpc/runReco.C and try to understand it before you run it. Feel free to aks any question!

Reconstruction at the moment is NOT an out-of-the-box tool. So expect to write your own scripts to utilize what you need.

And before you can run the reco do not forget to run the digitization!

Cheers! Sebastian.

Subject: Re: tof barrel + TPC Posted by asanchez on Thu, 19 Jul 2007 13:54:26 GMT View Forum Message <> Reply to Message

Hi by using the tpc and tof together i got the following error by running the digi macro for tpc.

It seems to be related to a missing file for tpcGas, Is there the possibility to commit this missing file, or is it possible to generate it by using the tpc code?

thanks a lot Alicia.

PSaid instance created... access via gSaid->f()

- RTDB container factory CbmBaseContFact

- RTDB container factory CbmFieldContFact
- RTDB container factory CbmPassiveContFact
- RTDB container factory TpcContFact
- -I- CbmRunAna: Opening Input file: test\_tofMC.root

Warning in <TStreamerInfo::BuildCheck>:

The StreamerInfo of class CbmModule read from file demoparams.root has the same version (=1) as the active class but a different checksum. You should update the version to ClassDef(CbmModule,2). Do not try to write objects with the current class definition, the files will not be readable.

Warning in <TStreamerInfo::BuildCheck>:

The StreamerInfo of class CbmDetector read from file demoparams.root has the same version (=1) as the active class but a different checksum. You should update the version to ClassDef(CbmDetector,2). Do not try to write objects with the current class definition, the files will not be readable.

Warning in <TClass::TClass>: no dictionary for class CbmEmc is available Warning in <TClass::TClass>: no dictionary for class CbmGeoEmcPar is available Warning in <TClass::TClass>: no dictionary for class CbmDrc is available Warning in <TClass::TClass>: no dictionary for class CbmGeoDrcPar is available Fatal in <TpcGas::TpcGas>: Input File is not found aborting Using host libthread\_db library "/lib/libthread\_db.so.1". Attaching to program: /proc/1685/exe, process 1685 `system-supplied DSO at 0xfffe000' has disappeared; keeping its symbols. done. done. [Thread debugging using libthread db enabled] [New Thread 16384 (LWP 1685)] done. done. done. done.

done. done. done. done. done. 0x419cb788 in waitpid () from /lib/libc.so.6 #1 0x41a538c0 in \_\_DTOR\_END\_\_ () from /lib/libc.so.6 #2 0x41964442 in do system () from /lib/libc.so.6 #3 0x418dfc5f in system () from /lib/libpthread.so.0 #4 0x402cc2a5 in TUnixSystem::Exec () from /misc/cbmsoft/Debian3.1/new/tools/root/lib/libCore.so.5.14 #5 0x402cc78a in TUnixSystem::StackTrace () from /misc/cbmsoft/Debian3.1/new/tools/root/lib/libCore.so.5.14 #6 0x4016ca04 in DefaultErrorHandler () from /misc/cbmsoft/Debian3.1/new/tools/root/lib/libCore.so.5.14 #7 0x4016cbf4 in ErrorHandler () from /misc/cbmsoft/Debian3.1/new/tools/root/lib/libCore.so.5.14 #8 0x4016ce09 in Fatal () from /misc/cbmsoft/Debian3.1/new/tools/root/lib/libCore.so.5.14 #9 0x44bc2d1a in TpcGas (this=0x8fdaa00, Filename=@0xbfc01220, E=400) at /u/asanchez/fairroot prueba/pandaroot/tpc/TpcGas.cxx:52 #10 0x44bc1b0b in TpcClusterizerTask (this=0x8feb2f8) at /u/asanchez/fairroot prueba/pandaroot/tpc/TpcClusterizerTask.cxx:42 #11 0x44c200a2 in G tpcDict 590 0 1 (result7=0xbfc0e9c0, funcname=0x8bcc798 "\001", libp=0xbfc0b410, hash=0) at /u/asanchez/fairroot prueba/build/tpc/tpcDict.cxx:4804 #12 0x40927d5d in Cint::G\_ExceptionWrapper () from /misc/cbmsoft/Debian3.1/new/tools/root/lib/libCint.so.5.14 #13 0x409eb809 in G\_call\_cppfunc () from /misc/cbmsoft/Debian3.1/new/tools/root/lib/libCint.so.5.14 #14 0x409d8371 in G interpret func () from /misc/cbmsoft/Debian3.1/new/tools/root/lib/libCint.so.5.14 #15 0x409bd57f in G getfunction () from /misc/cbmsoft/Debian3.1/new/tools/root/lib/libCint.so.5.14 #16 0x409e9ba5 in G\_\_new\_operator () from /misc/cbmsoft/Debian3.1/new/tools/root/lib/libCint.so.5.14 #17 0x409a3c18 in G\_\_getexpr () from /misc/cbmsoft/Debian3.1/new/tools/root/lib/libCint.so.5.14 #18 0x409976ae in G\_\_define\_var () from /misc/cbmsoft/Debian3.1/new/tools/root/lib/libCint.so.5.14 #19 0x40a444f5 in G\_\_defined\_type () from /misc/cbmsoft/Debian3.1/new/tools/root/lib/libCint.so.5.14 #20 0x40a0de98 in G exec statement () from /misc/cbmsoft/Debian3.1/new/tools/root/lib/libCint.so.5.14 #21 0x40991416 in G exec tempfile core () from /misc/cbmsoft/Debian3.1/new/tools/root/lib/libCint.so.5.14 #22 0x40991743 in G exec tempfile () from /misc/cbmsoft/Debian3.1/new/tools/root/lib/libCint.so.5.14 #23 0x40a17d1d in G\_process\_cmd () from /misc/cbmsoft/Debian3.1/new/tools/root/lib/libCint.so.5.14 #24 0x40222b9d in TCint::ProcessLine () from /misc/cbmsoft/Debian3.1/new/tools/root/lib/libCore.so.5.14 #25 0x40222d3b in TCint::ProcessLineSynch () from

/misc/cbmsoft/Debian3.1/new/tools/root/lib/libCore.so.5.14 #26 0x4014c117 in TApplication::ProcessFile () from /misc/cbmsoft/Debian3.1/new/tools/root/lib/libCore.so.5.14 #27 0x4014b6bf in TApplication::ProcessLine () from /misc/cbmsoft/Debian3.1/new/tools/root/lib/libCore.so.5.14 #28 0x417af33b in TRint::Run () from /misc/cbmsoft/Debian3.1/new/tools/root/lib/libRint.so.5.14 #29 0x08048e64 in main () lxi011:tpc>

Subject: Re: tof barrel + TPC Posted by StefanoSpataro on Thu, 19 Jul 2007 13:59:51 GMT View Forum Message <> Reply to Message

The file is in the pandaroot/tpc directory. If I remember well, you have only to copy the files in the directory where you launch your digitization macro.

Subject: Re: tof barrel + TPC Posted by asanchez on Thu, 19 Jul 2007 14:14:56 GMT View Forum Message <> Reply to Message

Ok and now where is the so called DevMap\_29-06-07\_E\_and\_B\_new\_fieldclass.dat

it is not includede in the /tpc directory.

cheers Alicia

Subject: TPC dat file Posted by asanchez on Tue, 24 Jul 2007 07:41:04 GMT View Forum Message <> Reply to Message

Dear Sebastian, I have tried to run the digi macro but the file DevMap 29-06-07 E and B new fieldclass.dat is not includded in the new revision.

there is any way to produce it, or has it to be committed by you?

thanks a lot

Alicia S.

## Hi Alicia!

This file is only needed for special Simulations, where the space charge distortions are taken into account in the TPC. When this option is switched off in the drifterTask the digitization is supposed to run without this file.

However I do not know if Felix has programmed it that way. Felix, can you have a look at this, please!?

Alicia you can try to switch off the Distort option of the DrifterTask and see if it does work.

Cheers! Sebastian.

Subject: Re: TPC dat file Posted by asanchez on Tue, 24 Jul 2007 12:11:30 GMT View Forum Message <> Reply to Message

Hi Sebastian, thanks a lot and gute Besserung.

Best regards Alicia.

Subject: Re: TPC dat file Posted by asanchez on Tue, 31 Jul 2007 09:17:19 GMT View Forum Message <> Reply to Message

Daer all, could somebody from the TPC group tell me which momentum resolution are you expecting from the tracking? I mean for the reconstructed momentum.

thanks a lot alicia S.

Subject: TPC dat file Posted by asanchez on Tue, 31 Jul 2007 12:12:39 GMT View Forum Message <> Reply to Message

Hi Sebastian, after having switch off the TpcDrifterTask i get this error

is there any way to run the reco macro and obtain information about momentum reconstruction?

cheers Alicia.

Error in <CbmRuntimeDb::initContainers()>: Error occured during initialization CbmFieldCreator::createCbmField() -E- CbmRootManager Branch: TpcDriftedElectron not found in Tree Error in <TpcGemTask::TpcGemTask::Init>: DriftedElectron-array not found! -E- CbmRootManager Branch: TpcAvalanche not found in Tree Error in <TpcPadResponseTask::TpcPadResponseTask::Init>: Avalanche-array not found! -E- CbmRootManager Branch: TpcSignal not found in Tree Error in <TpcElectronicsTask::TpcElectronicsTask::Init>: Signal-array not found! TpcClusterizer:: 10827 clusters created Error: Can't call TpcGemTask::WriteHistograms() in current scope testdigi.C:121: Possible candidates are... (in TpcGemTask) (in CbmTask) \*\*\*\* Interpreter error recovered \*\*\*

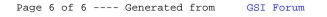